# **Краткая инструкция для заказчика:**

# **Содержание:**

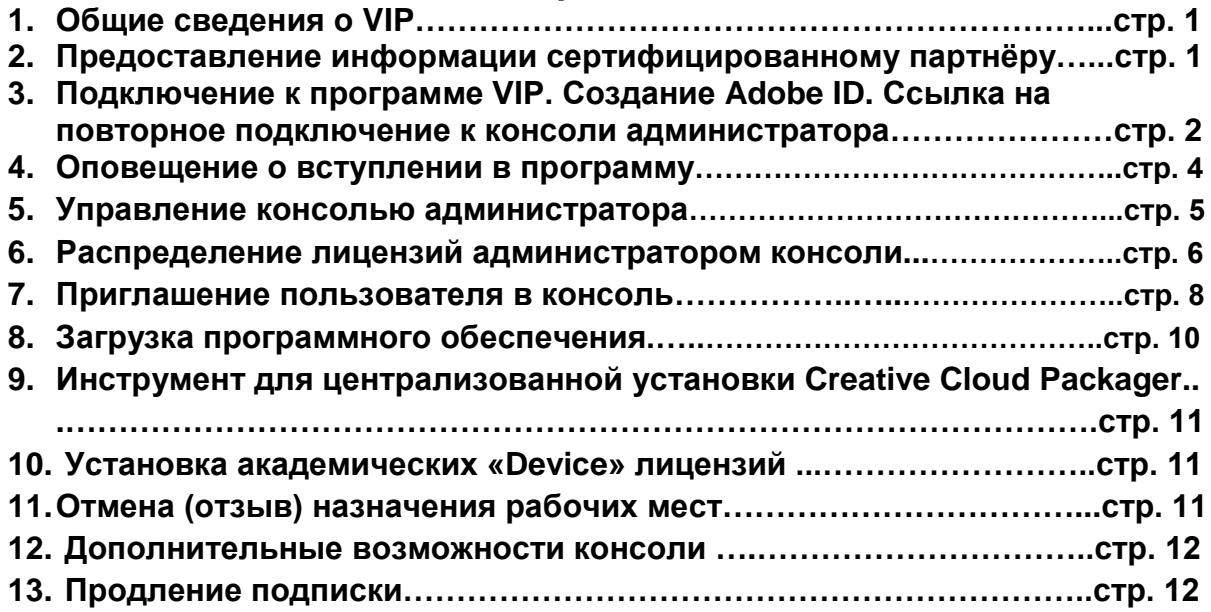

# **Начало работы:**

## **1. Общие сведения о VIP.**

Программа VIP это программа лицензирования продуктов Creative Cloud для всех структур (ранее Creative Suite) и продуктов семейства Acrobat для коммерческих структур по подписке.

30 мая 2014 года продукты «Creative Suite 6» были сняты с производства в «бессрочных лицензиях» и в настоящий момент приобрести их можно исключительно по подписке.

Поставлять продукты по программе VIP могут только сертифицированные партнеры Adobe.

## **2. Предоставление информации сертифицированному партнёру.**

Для подключения к программе VIP Вам необходимо связаться с сертифицированным партнёром Adobe и предоставить ему следующую информацию о вашей компании на английском языке:

Company Name: Address: Zip/Postal Code: City/State: Country: First Name: Last Name: Contact Email:

**Важно!** Контактное лицо, указанное Вами, становиться администратором консоли и через него происходит управление консолью.

После предоставления данных, реселлер вышлет вам приглашение в консоль администратора, которое придёт в электронном виде.

## **3. Подключение к программе VIP. Создание Adobe ID.**

Письмо с приглашением в программу VIP, адресованное администратору консоли, приходит с темой **«ACTION REQUIRED: Invitation to Join Adobe's Value Incentive Plan»**.

Для подключения к программе следует нажать **«Join now».**

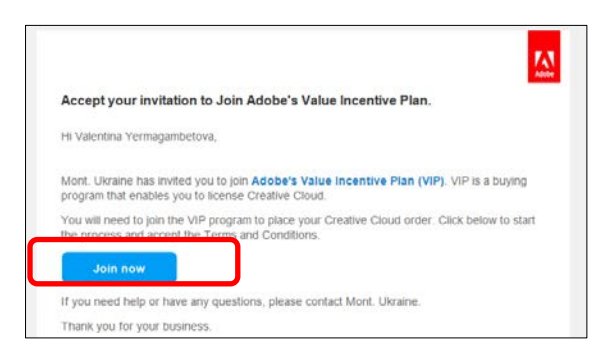

Вы перейдёте к следующему окну, где необходимо создать или ввести имеющийся Adobe ID.

А) При создании Adobe ID необходимо нажать **«Get an Adobe ID»**

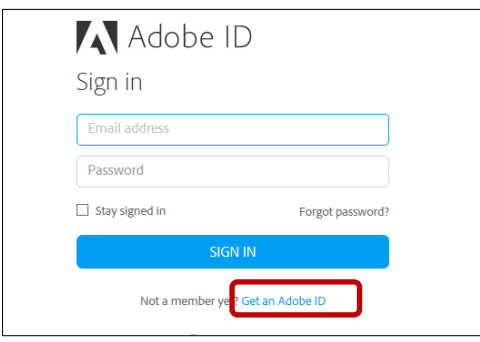

В появившемся окне следует ввести все запрашиваемые данные на английском языке и нажать **«SIGN UP»**

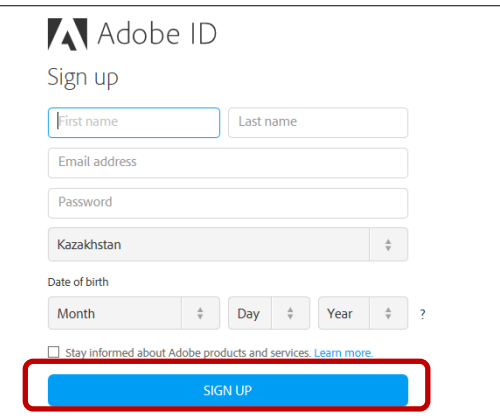

Вы создали Adobe ID.

В) После создания Adobe ID или с помощью имеющегося Adobe ID необходимо зайти в систему и согласиться с условиями программы.

Для этого надо поставить галочку:

I have read and agree to Adobe Value Incentive Plan Terms & Conditions

и нажать **«Accept Terms & Conditions»**

**Примечание:** Существует возможность выбора языка, для чего необходимо нажать **«Language»** и выбрать нужный язык, из списка.

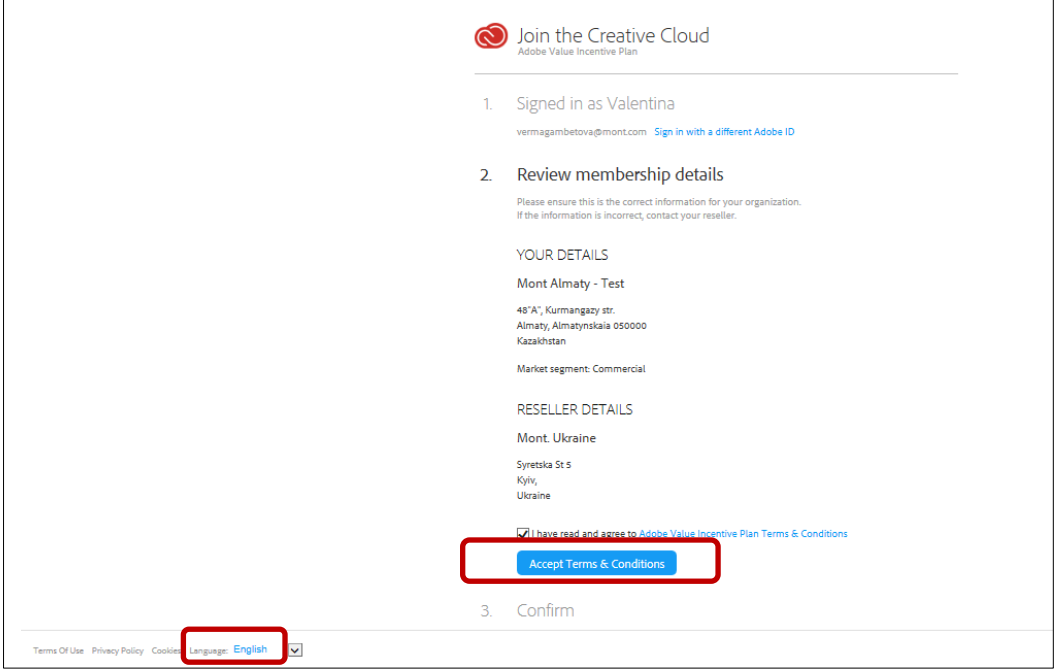

Открывшееся окно является переходом в Admin Console (консоль администратора):

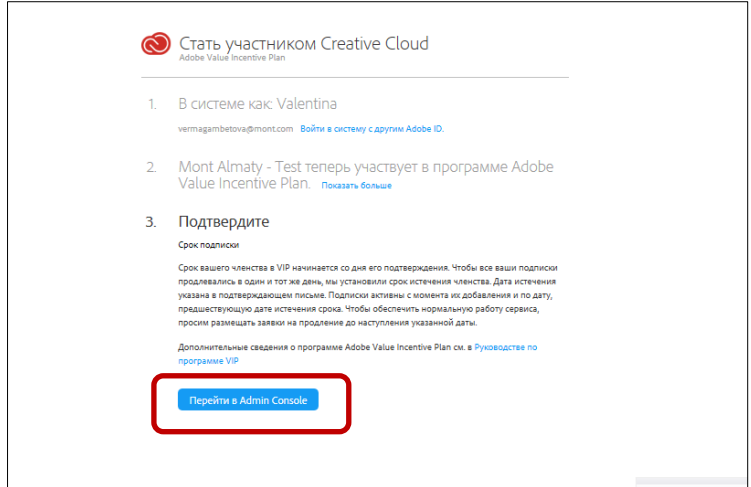

**Важно:** Ссылка на повторное подключение к консоли администратора

## **[http://adminconsole.adobe.com](http://adminconsole.adobe.com/)**

### **4. Оповещение о вступлении в программу:**

После принятия условий, к Вам на почту придёт электронное письмо, с темой: **«Welcome to the Adobe Value Incentive Plan».** Пример письма показан ниже.

Вашей компании будет присвоен уникальный VIP номер и «Anniversary Date» **(**дата окончания подписки).

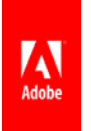

## **Welcome to the Adobe® Value Incentive Plan**

Hi Valentina Yermagambetova,

Thank you for joining the Adobe Value Incentive Plan (VIP).

Here are a few important details about your membership:

VIP number: 212C1E0E917D9CC9E18A Organization name: Mont Almaty - Test Anniversary date: 22-January-2016 (PT)

VIP benefits include:

- Instant access to the latest Adobe applications & product upgrades for your team
- The ability to quickly and easily manage your account

Get started by logging into the **[Admin Console](https://adminconsole.adobe.com/?trackingid=KAYAP)** and be sure to reference your VIP number for any additional Creative Cloud purchases.

For additional help or questions, please refer to the **[VIP Program Guide](http://www.adobe.com/go/vip_program_guide?trackingid=KBHLY)** or contact Valentina Yermagambetova.

Thanks and enjoy, The Adobe Team

**[Manage your Account](http://www.adobe.com/go/team_admin?trackingid=KAYAR) [Customer Support](http://www.adobe.com/go/CCMTeamSupport?trackingid=KAYAO) [Terms of Use](http://www.adobe.com/go/cc_termsofuse)**

Adobe and the Adobe logo are either registered trademarks or trademarks of Adobe Systems Incorporated in the United States and/or other countries.

© 2014 Adobe Systems Incorporated. All rights reserved.

**Новые возможности:** С 6 января 2015 года в подписке Adobe VIP появилась возможность выбора «Anniversary Date». Её выбор доступен исключительно при первоначальной покупке подписки. Продление данной подписки возможно только на один год.

**Доступный период выбора:** Выбирается любое количество месяцев из нижеуказанных диапазонов:

**Коммерческий сектор:** 13-36 месяцев.

**Образовательный (только для лицензий user) и государственный сектор:** 13- 48 месяцев.

**Примечание:** Если Вам требуется подписка более чем на 1 год, то необходимо предупредить партнёра, чтобы он предоставил Вам возможность выбора даты **«Anniversary Date»**.

## **5. Управление консолью администратора:**

Вводим Adobe ID и нажимаем **«вход»:**

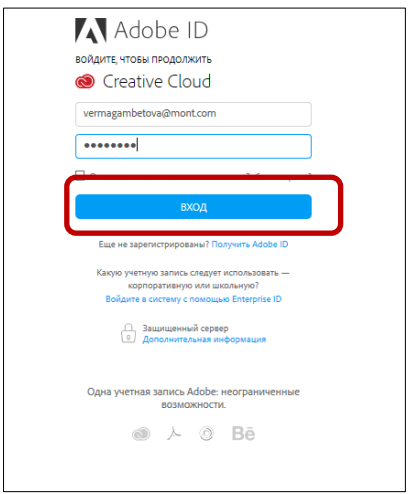

Произойдёт переход в следующее окно, где описаны возможности консоли:

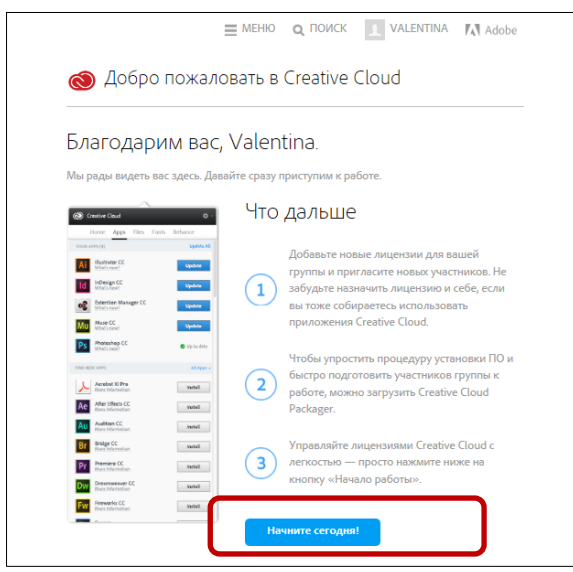

Нажав **«Начните сегодня!»** Вы перейдёте в окно, где происходит управление консолью:

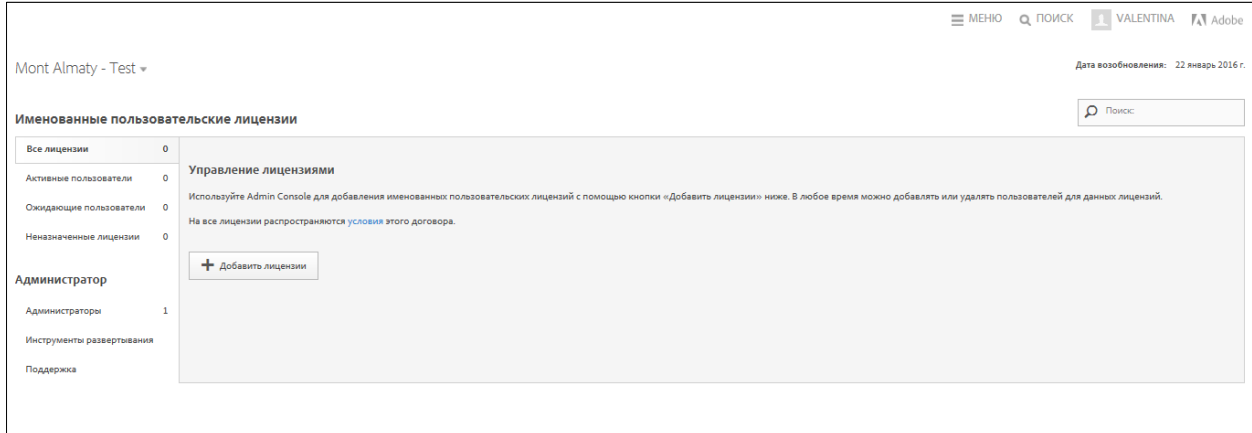

## **Примечание:**

Вы можете запросить лицензии у партнёра через вашу консоль администратора, но для исключения дублирования информации, рекомендуется предоставить спецификацию партнёру, чтобы он добавил продукты в ваш заказ через свою консоль реселлера.

### **6. Распределение лицензий администратором консоли.**

После добавления продуктов реселлером, вы получите письмо на почту с темой: **«Your additional license request has been received»**, где вам будут предоставлены все ранее запрашиваемые лицензии.

Перейдите в консоль администратора нажав **«Admin Console»:**

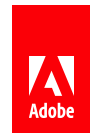

# **Your additional license request has been received**

Hi Mariya Popova,

Mont. Ukraine has added 6 licenses to your Adobe Creative Cloud account. Please get in touch with your reseller directly to complete the purchase process or address any additional questions. For convenience, your purchase details are referenced below:

VIP number: C96742D5FC56DCD6DDDA PO number: 9C2DEA087987D524F7FA Date of purchase authorization: 14-March-2015 (PT) Duration: 12 month(s)

Products **Licenses** 

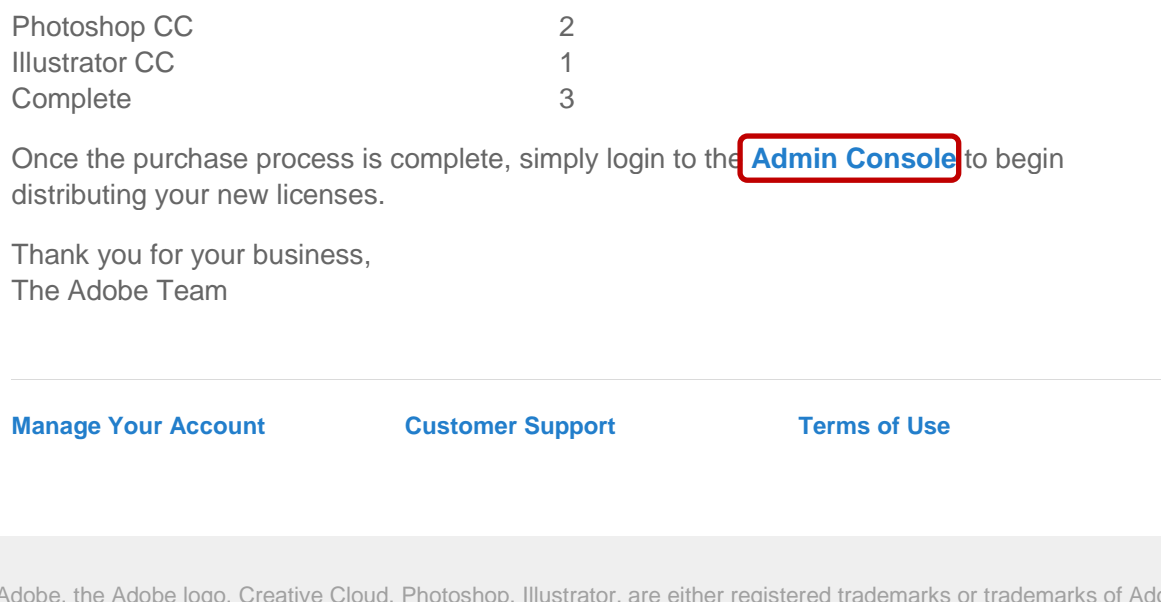

Adobe, the Adobe logo, Creative Cloud, Photoshop, Illustrator, are either registered trademarks or trademarks of Adobe Systems Incorporated in the United States and/or other countries.

© 2015 Adobe Systems Incorporated. All rights reserved.

Администратор консоли может распределять купленные рабочие места, удалять пользователей из группы, переназначать лицензии от одного пользователя другому, добавлять новые места. При покупке незначительного количества лицензий администратору консоли можно распределить их по пользователям с помощью назначения лицензий. Когда лицензий много, то удобнее использовать инструмент для централизованной установки **Creative Cloud Packager.**

### **Рассмотрим случай установки лицензий без использования Creative Cloud Packager.**

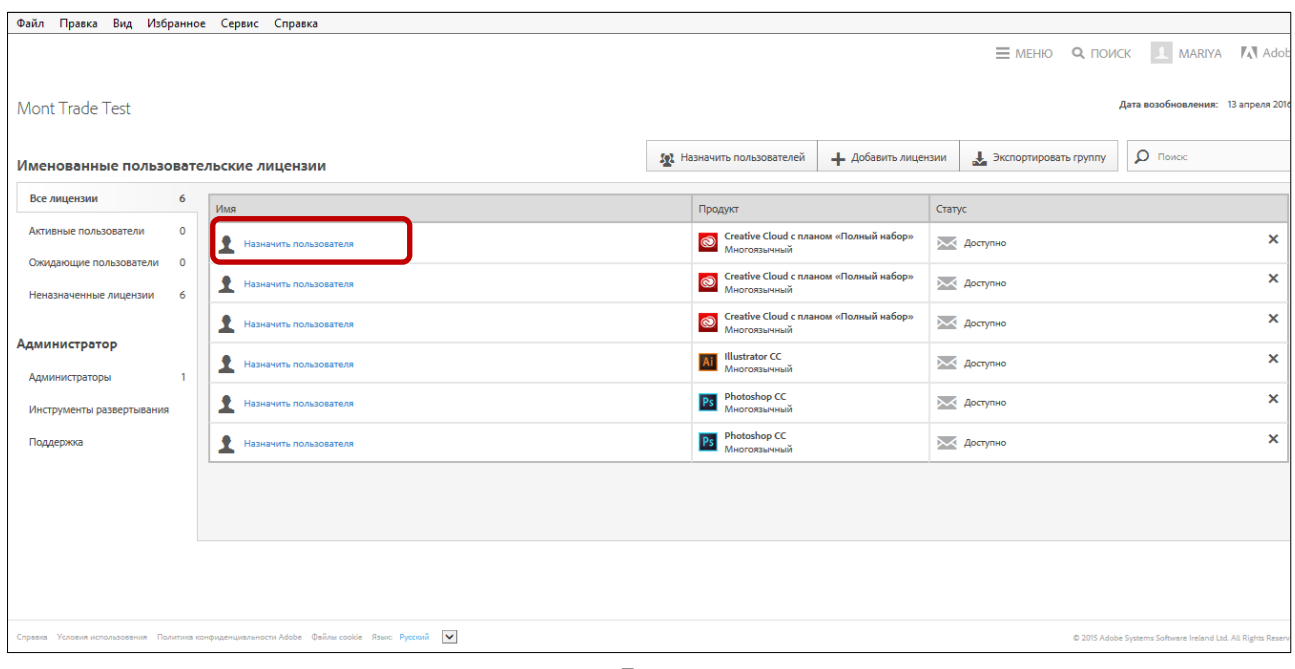

Для добавления пользователя необходимо нажать **«Назначить пользователя»**.

В появившейся форме следует ввести электронный адрес сотрудника и нажать **«Назначить пользователя».**

**Важно:** Если администратор сам является пользователем, ему нужно добавить свой электронный адрес в группу.

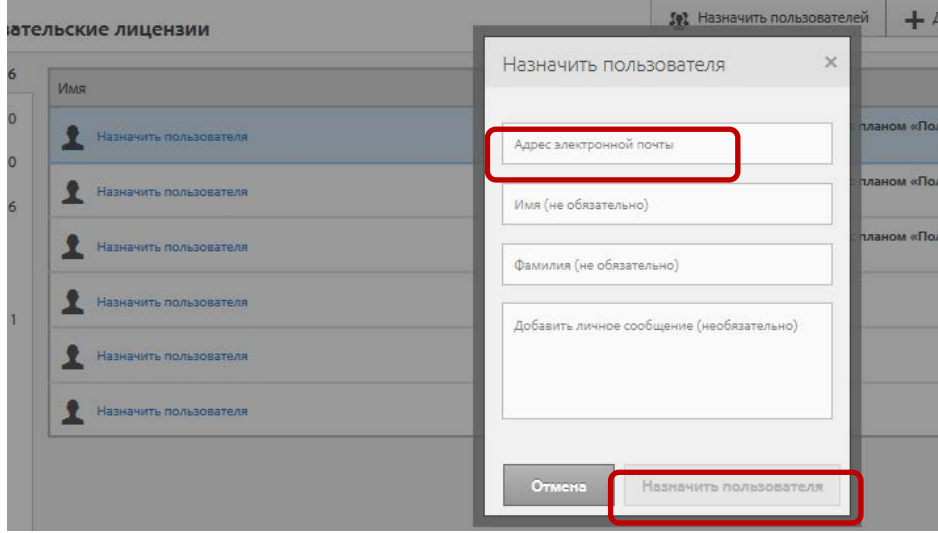

После назначения лицензии, в консоли администратора появиться информация о сотруднике, которому отправлено приглашение:

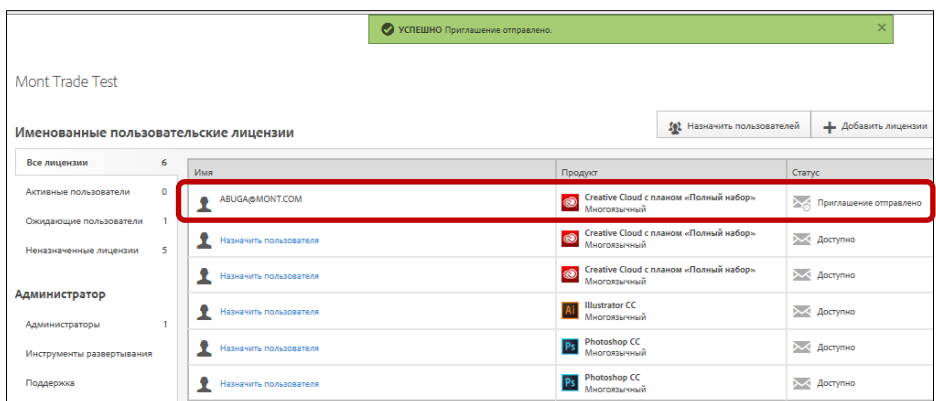

# **7. Приглашение пользователя в консоль.**

После назначения лицензии администратором консоли, сотруднику придёт письмо с темой **«Join your team on Adobe Creative Cloud»** с предложением вступить в программу VIP.

**Примечание:** Все участники группы получают доступ к программному обеспечению только после принятия приглашения, для этого следует нажать кнопку **«Accept invitation**» и согласиться с условиями программы:

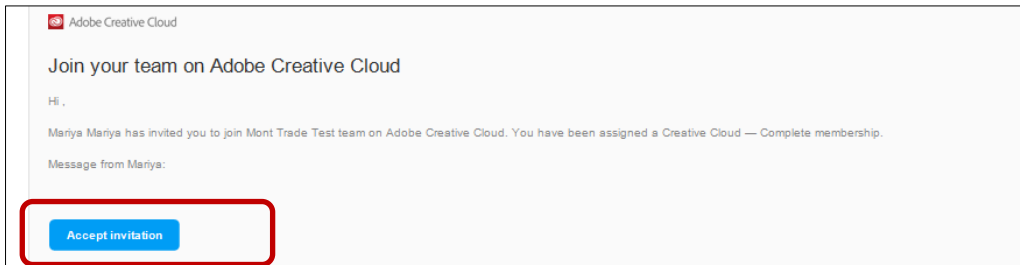

Для пользователей, у которых нет Adobe ID, его надо создать по аналогии с пунктом 3 и уже с созданным Adobe ID принять приглашение, поставив галочку и нажав **«continue»:**

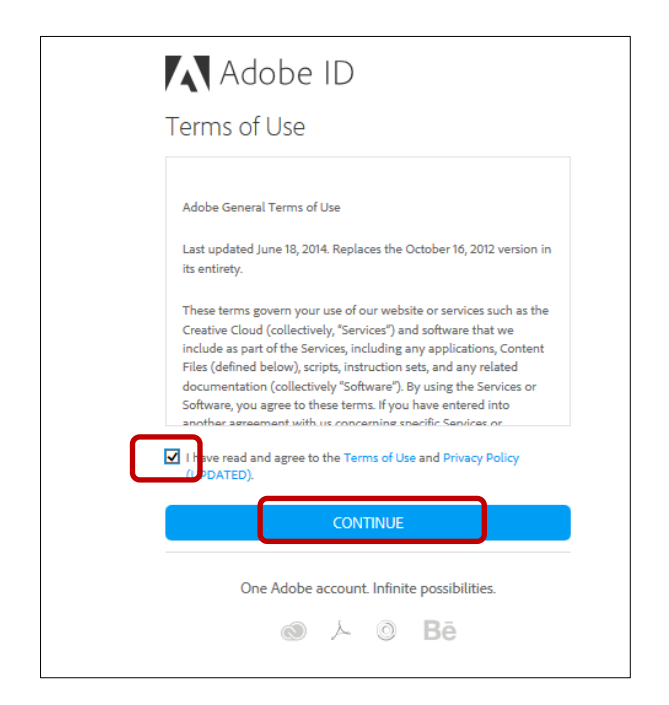

В следующем окне требуется подтвердить, что Вы приняли приглашение, для этого нажмите **«Accept Invite»**

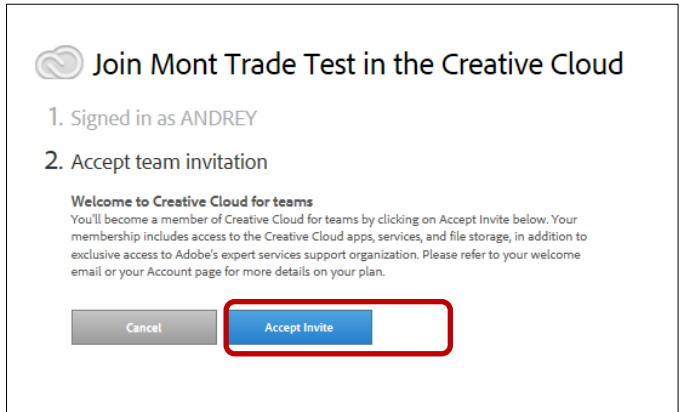

Пользователь перейдёт к новому окну, где также рекомендуется для удобства управления сменить язык.

**Важно:** Для загрузки программного обеспечения перейдите в свою учетную запись.

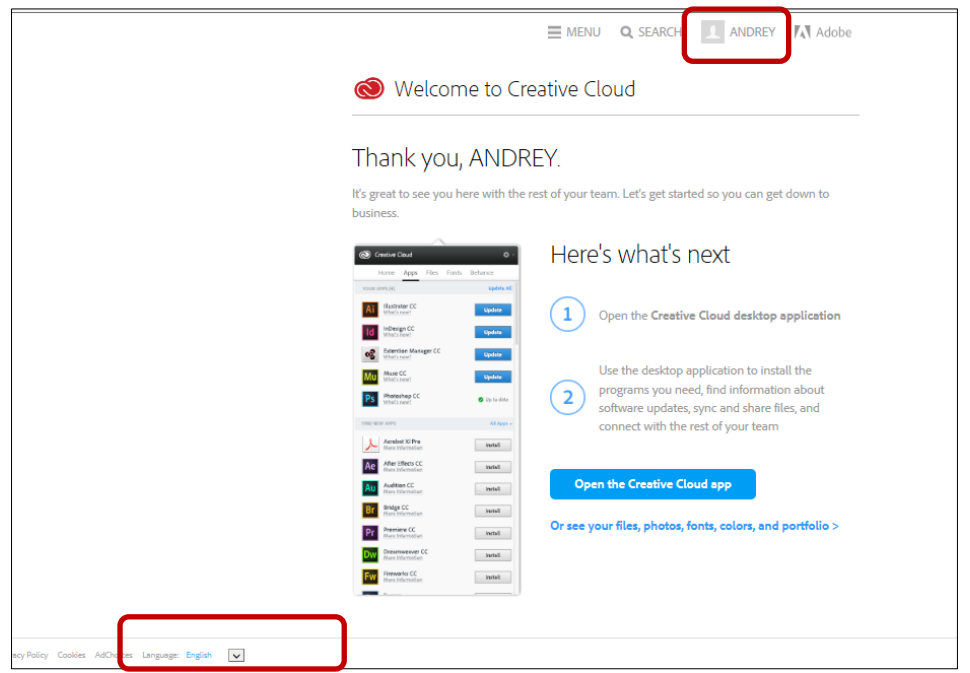

**8. Загрузка программного обеспечения.** 

Перейдите в раздел приложения:

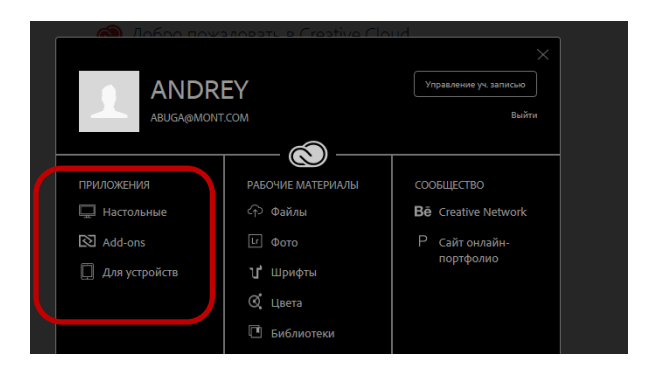

Для пользователей полного пакета CCT будут доступны все продукты поставляемые по программе VIP

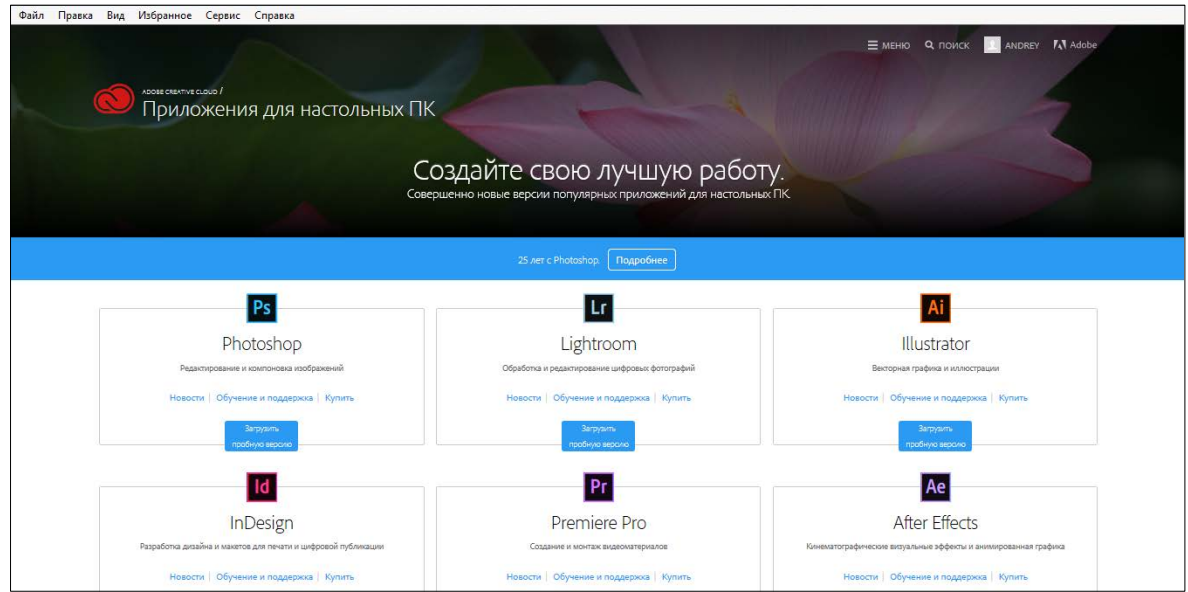

Для пользователей отдельных приложений будет доступно приложение, на которое администратором консоли был дан доступ.

# **9. Инструмент для централизованной установки Creative Cloud Packager.**

Пользователям Adobe Creative Cloud доступен CC Packager - специальный инструмент, который помогает администратору проводить централизованное развертывание, установку обновлений, активацию и аудит лицензий.

Данный инструмент доступен администратору консоли, для этого надо зайти в управление группой и перейти в закладку **«Инструменты развёртывания»:**

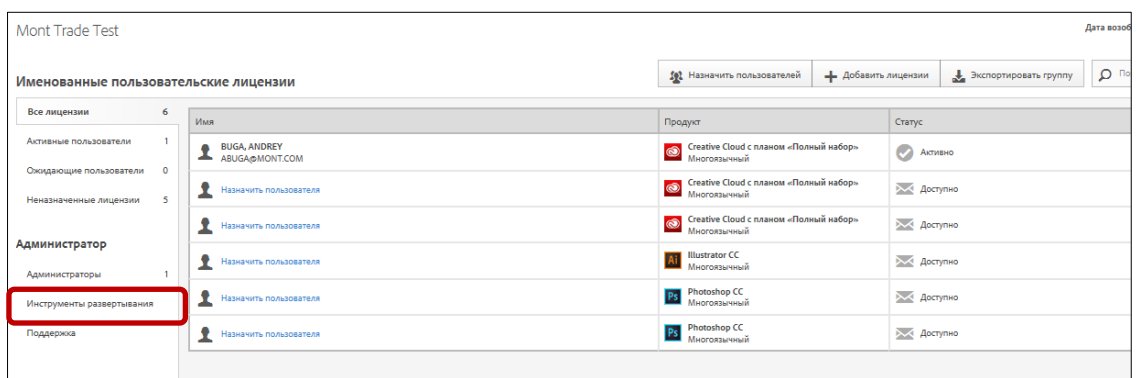

Creative Cloud Packager доступен для Windows и Macintosh. Перед загрузкой просмотрите ролик по установке **«Подробнее о Creative Cloud Packager»** на английском языке или доступен русский вариант ролика по

ссылке: **[https://yandex.kz/video/search?filmId=ZrvadPswUXI&text=Creative%20Cl](https://yandex.kz/video/search?filmId=ZrvadPswUXI&text=Creative%20Cloud%20Packager&path=wizard) [oud%20Packager&path=wizard](https://yandex.kz/video/search?filmId=ZrvadPswUXI&text=Creative%20Cloud%20Packager&path=wizard)**

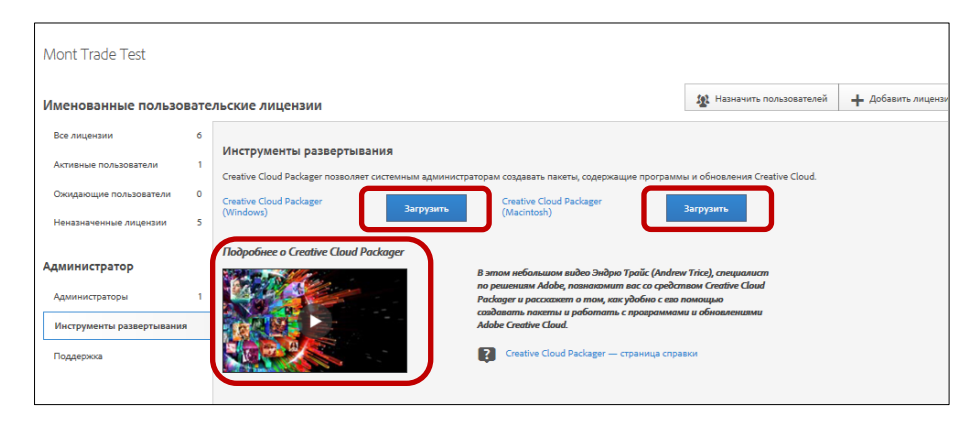

# **10. Установка академических «Device» лицензий.**

Чтобы установить академические лицензии «Device» воспользуйтесь инструкцией по установке (файл CCT\_EDU\_How\_to) или посмотрите следующий ролик: [https://www.youtube.com/watch?v=ImELZA\\_cgfE](https://www.youtube.com/watch?v=ImELZA_cgfE)

# **11.Отмена (отзыв) назначения рабочих мест.**

Чтобы отменить назначение пользователю рабочего места, следует отозвать права доступа пользователя к программному обеспечению. Для этого администратор консоли должен нажать на значок **«х»** рядом с тем рабочим

местом, которое требуется отменить. В диалоговом окне выбрать **«Удалить пользователя».** Назначение рабочего места отменяется.

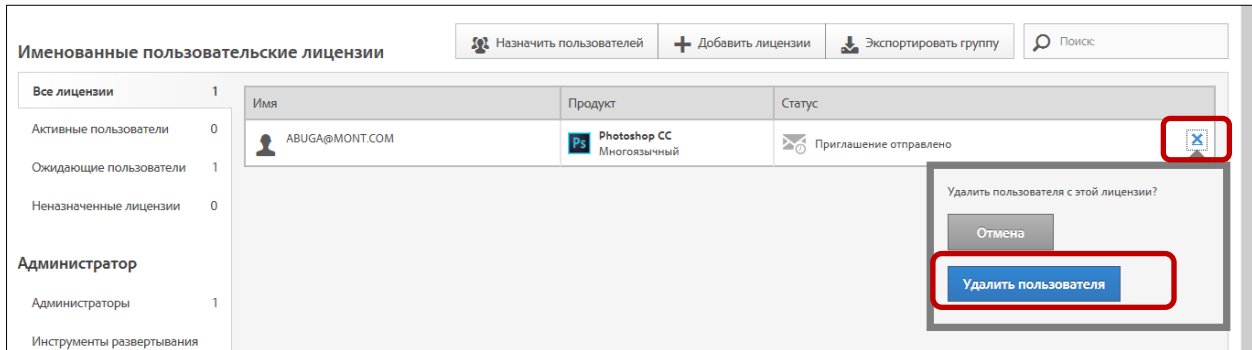

**Важно:** После оплаты подписки необходимо учесть тот факт, что дополнительные новые лицензии, добавленные в консоль, должны быть оплачены или удалены в течение 30 дней (для удаления лицензий обратитесь к своему реселлеру). В противном случае консоль администратора будет заблокирована.

# **12. Дополнительные возможности консоли.**

В закладке **«Поддержка»** администратору консоли доступна информация по полному функционалу консоли и перечислены все службы поддержки:

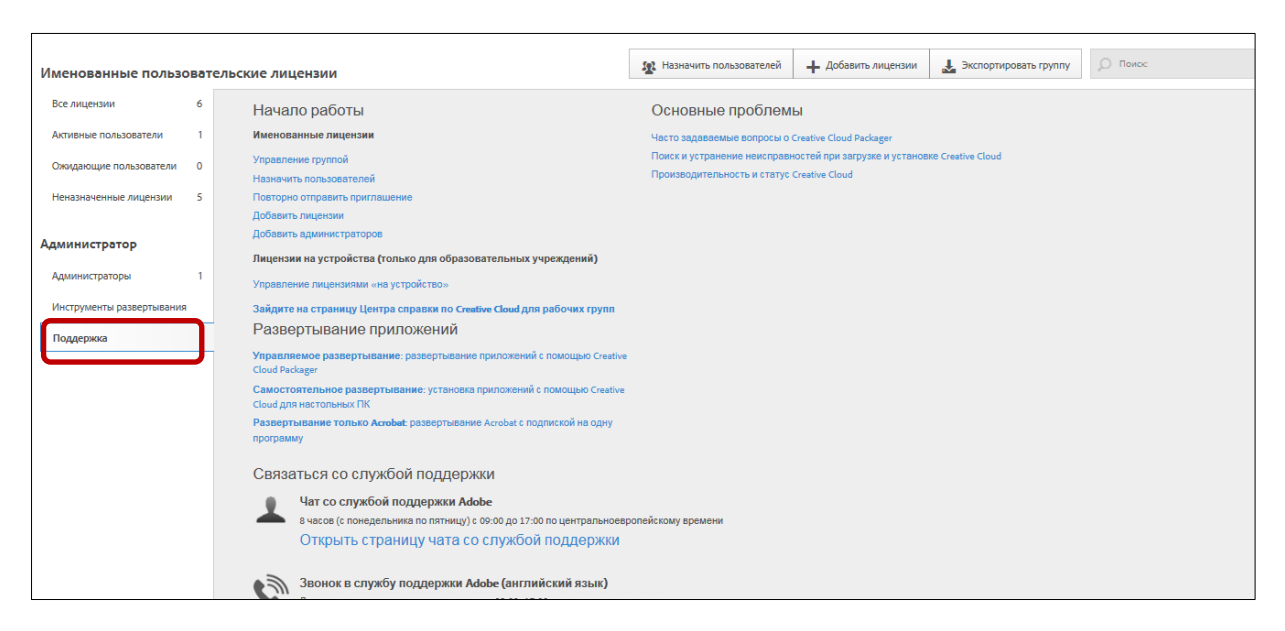

# **13.Продление подписки.**

На продление подписки даётся 60 дней: 30 дней до даты окончания лицензии, плюс 30 дней после окончания лицензии.

**Важно:** Неоплаченные места (непродленные) будут удалены из вашей консоли через 31 день после даты продления. Просроченные места будут удалены через 60 дней.

До окончания подписки от компании Adobe вам будут приходить уведомления на электронную почту о том, что подошло время продлить лицензии. Для их продления обратитесь к вашему реселлеру.

**Ниже рассмотрены частные случаи, которые могут возникнуть при размещении заказа на продление:**

## Продление всех мест, варианты

#### БЕЗ ИЗМЕНЕНИЯ ПРОДУКТОВ

У клиента есть 8 мест Creative Cloud для рабочих групп

Что заказывать? 8 SKU продлений

Когда заказывать? Период продления

Комментарии: Использование SKU продлений автоматически продляет используемые места

Никаких дополнительных действий не требуется

#### с изменением продуктов

У клиента 8 рабочих мест ССТ<br>Complete. Хочет продлить 5 ССТ<br>Complete, а 3 места заменить на Single<br>Apps (например, Photoshop)

Что заказывать?<br>5 SKU продлений ССТ Complete<br>3 SKU продлений ССТ single-app **Photoshop** 

Комментарии:

комментарии.<br>У клиента было 8 мест, 8 и остается<br>несмотря на изменение структуры продуктов

Дополнительно: дополнительно.<br>Даминистратор консоли клиента<br>должен выбрать 5 пользователей, у<br>которых останется версия Complete и<br>пригласить 3 пользователя Photoshop

# Частичное продление, варианты

### БЕЗ ИЗМЕНЕНИЯ ПРОДУКТОВ У клиента было куплено 15 мест ССТ.<br>Хочет продлить только 7 мест. Что заказывать?<br>7 SKU продлений Apps (например, Photoshop) Комментарии:<br>У клиента было 15 мест, а остается 7 Photoshop мест Дополнительно: Дополнительно: допотнительно.<br>Администратор консоли клиента<br>должен выбрать пользователей, у

допорых останется доступ<br>которых останется доступ<br>Если этого не сделать в течение 29<br>дней после даты продления, Adobe<br>автоматически удалит 8 непродлённых -<br>мест, которые перестанут работать на<br>31-й день после даты продления

#### С ИЗМЕНЕНИЕМ ПРОДУКТОВ

/ клиента было куплено 15 мест ССТ 9 Kilventa Овио Куплено 13 мест ССТ<br>Complete, Хочет продлить 10 мест ССТ<br>Complete, а 3 места заменить на Single

Что заказывать?<br>10 SKU продлений ССТ Complete, 3<br>SKU продлений ССТ single app

Долинистратор консоли клиента<br>Должен выбрать 10 пользователей, у<br>которых останется ССТ Complete.<br>Если этого не случится, Adobe

день.<br>Также он должен пригласить в консоль<br>трёх пользователей Photoshop

#### Продление + новые места

два отдельных заказа: SKU продлений – до 100%, SKU новых мест – свыше 100%

# Принцип автоматического удаления мест Adobe

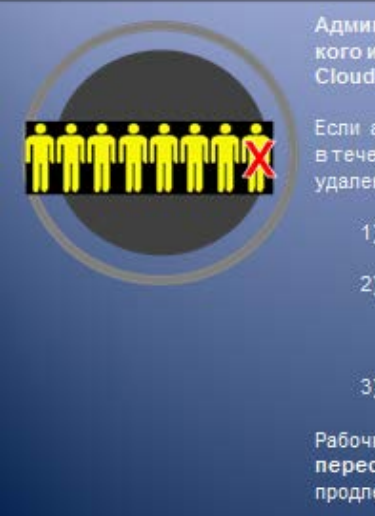

Администратор консоли заказчика должен указать у<br>кого из пользователей остается доступ к Creative<br>Cloud.

Если администратор консоли клиента не сделает выбор -<br>в течение 30 дней после даты продления, места будут<br>удалены автоматически по принципу:

- 1) Не назначенные места
- 2) Непринятые места (пользователь приглашен в Creative Cloud администратором, но еще не
- 3) Места, добавленные последними

Рабочие места, на которые не были куплены продления перестанут работать на 31-й день после даты продления